# **Home**

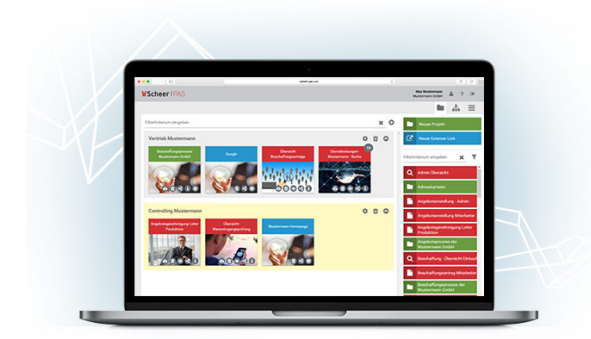

Welcome to the User's Guide to **Scheer PAS** BPaaS, the digitization component of the **Scheer Process Automation Suite**.

BPaaS enables your departments to design business processes quickly and easily and create custom applications without prior knowledge.

With this guide, users of **Scheer PAS** BPaaS have a free and comprehensive reference book at their disposal for working with the business platform.

# <span id="page-0-0"></span>Where to Find my Topics?

Use the page hierarchy in the left sidebar of the window to navigate through the guide: Use the links to go directly to the chapters that interest you. You can show and hide subchapters using the arrow symbols.

- The chapter [Starting BPaaS](https://doc.scheer-pas.com/display/BPAASEN/Starting+BPaaS) helps you get started with the platform: Here, users learn everything they need to know about registering, logging in and their first steps on the platform.
- The functionalities of the BPaaS user interface are explained in the chapter [Working with](https://doc.scheer-pas.com/display/BPAASEN/Working+with+BPaaS+Editor)  [BPaaS Editor.](https://doc.scheer-pas.com/display/BPAASEN/Working+with+BPaaS+Editor)
- The basis of every business application is a process. Everything you need to know about process modeling as well as an overview of all available EPC elements for modeling can be found in the chapter [Modeling Processes](https://doc.scheer-pas.com/display/BPAASEN/Modeling+Processes).
- For information on how to turn your process model into an executable app, see chapter [Executin](https://doc.scheer-pas.com/display/BPAASEN/Executing+Processes) [g Processes.](https://doc.scheer-pas.com/display/BPAASEN/Executing+Processes) All available form elements are also introduced here.
- The modeling of role-based apps, for example to realize release workflows, is described in detail in the chapter [Role-based Authorization Concept](https://doc.scheer-pas.com/display/BPAASEN/Role-based+Authorization+Concept). It also describes how to create central roles.
- For more information about managing central roles, visit the [Administration Guide](https://doc.scheer-pas.com/display/ADMIN). • In our [Service](https://doc.scheer-pas.com/display/BPAASEN/Service) area you will find the complete [Sample Processes](https://doc.scheer-pas.com/display/BPAASEN/Sample+Processes) of ACME Corp. explained,

which are used in the documentation for illustration purposes. Here you will also find the [Glossary,](https://doc.scheer-pas.com/display/BPAASEN/Glossary) in which explanations of frequently used abbreviations and technical terms can be found as well as the [BPaaS Support](https://doc.scheer-pas.com/display/BPAASEN/BPaaS+Support) page where you find helpful informations in case you need to contact our support team. Visit the [Downloads](https://doc.scheer-pas.com/display/BPAASEN/Downloads) page to find sample models and apps for download (to import them to your own profile). You can also find possible solutions for the [BPaaS Tutorials.](https://doc.scheer-pas.com/display/ACADEMY/BPaaS+Tutorials)

の In addition to the BPaaS User Guide, we recommend further **Scheer PAS** [Documentation:](https://doc.scheer-pas.com/display/HOME) [MOBILE](#) (German): Design your own mobile forms optimized for execution on mobile devices. The **Scheer PAS** Mobile app allows you not only to access business applications on the way, but also to work offline and synchronize the data later with your BPaaS system. [Troubleshooting BPaaS](https://doc.scheer-pas.com/display/SUPPORT/Troubleshooting+BPaaS): Do you have any further questions? The error handling pages provide an overview of BPaaS error messages and helpful information about causes and troubleshooting. Help us to help you: Refer to [Information to Include in a Support Request](https://doc.scheer-pas.com/display/SUPPORT/Information+to+Include+in+a+Support+Request) to find out which information you should send us in case of a support problem.

## <span id="page-0-1"></span>How to Use the Documentation

<span id="page-0-2"></span>Searching the Documentation

**On this Page:** • [Where to Find my Topics?](#page-0-0) • How to Use the **[Documentation](#page-0-1)** <sup>o</sup> Searching the **[Documentation](#page-0-2)** [Enlarging Images](#page-1-0) [Hiding the Page](#page-2-0)  **[Hierarchy](#page-2-0)** <sup>o</sup> [Symbols](#page-2-1) **[Informatio](#page-2-2)** [n Boxes](#page-2-2) [Version](#page-2-3)  [Notes](#page-2-3)

#### **Related Pages:**

- [Starting BPaaS](https://doc.scheer-pas.com/display/BPAASEN/Starting+BPaaS)
- $\bullet$ [Working with BPaaS Editor](https://doc.scheer-pas.com/display/BPAASEN/Working+with+BPaaS+Editor)
- [Modeling Processes](https://doc.scheer-pas.com/display/BPAASEN/Modeling+Processes)
- [Executing Processes](https://doc.scheer-pas.com/display/BPAASEN/Executing+Processes)
- ٠ [Role-based Authorization](https://doc.scheer-pas.com/display/BPAASEN/Role-based+Authorization+Concept)  **[Concept](https://doc.scheer-pas.com/display/BPAASEN/Role-based+Authorization+Concept)**
- [Service](https://doc.scheer-pas.com/display/BPAASEN/Service)

#### **Related Documentation:**

- [Administration Guide](https://doc.scheer-pas.com/display/ADMIN)
- [BRIDGE](https://doc.scheer-pas.com/display/BRIDGE)
- [MOBILE](#) (German)
- [Support](https://doc.scheer-pas.com/display/SUPPORT)

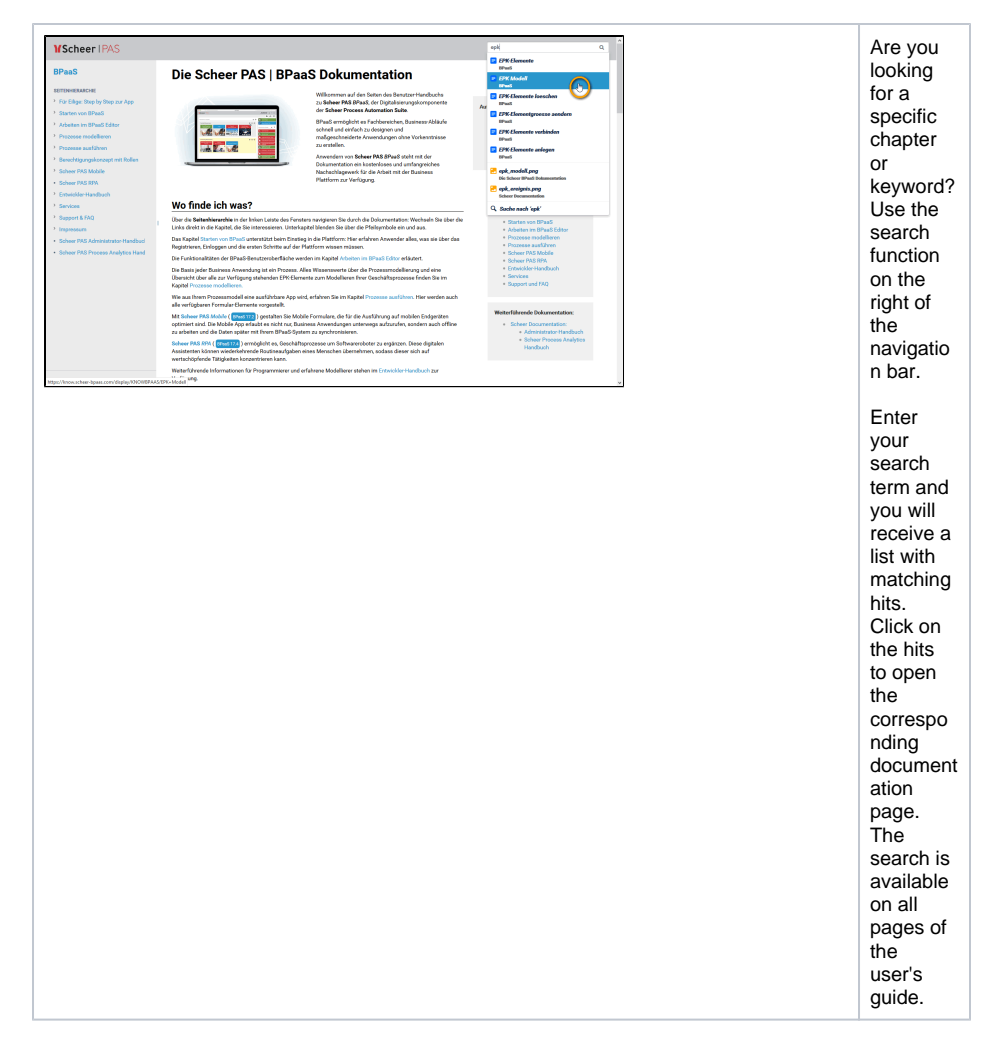

## Enlarging Images

<span id="page-1-0"></span>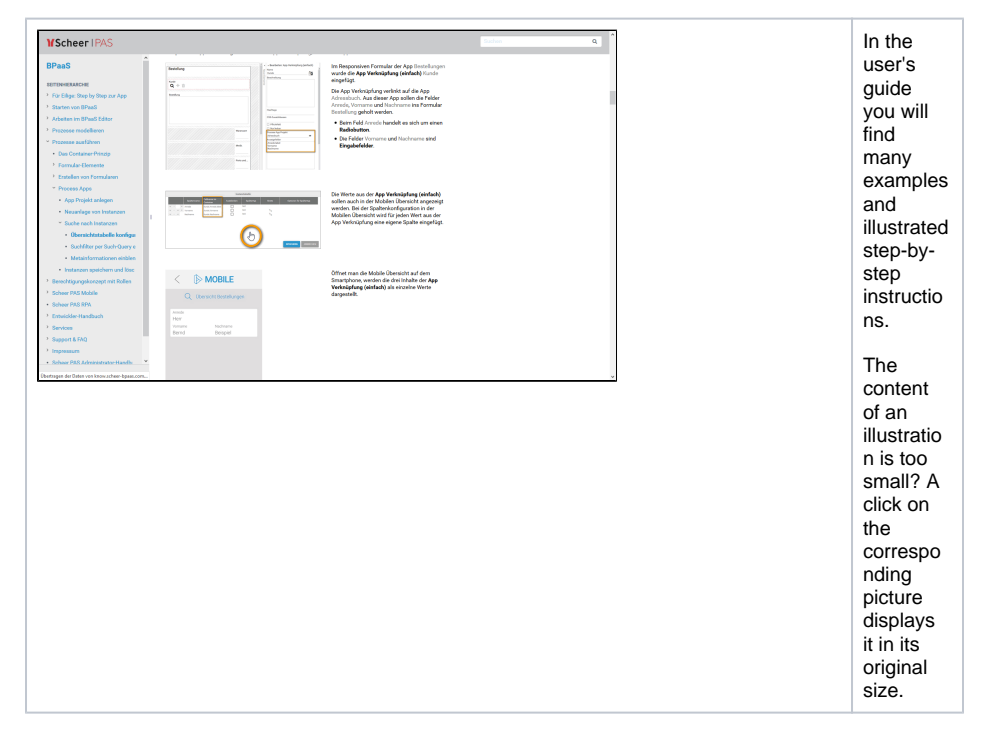

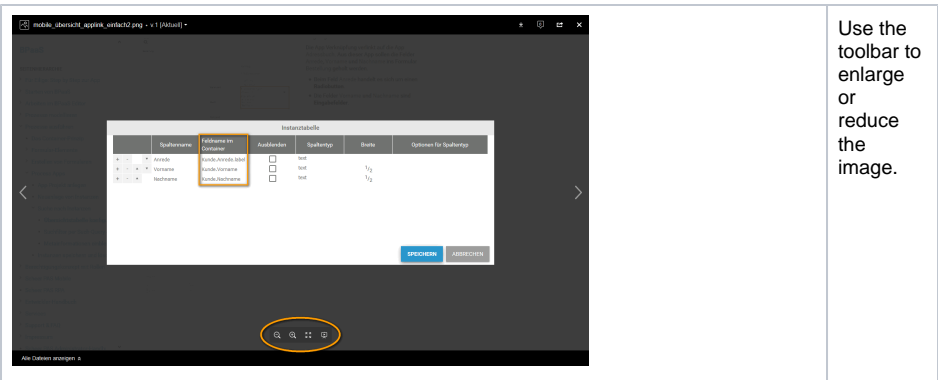

## Hiding the Page Hierarchy

<span id="page-2-0"></span>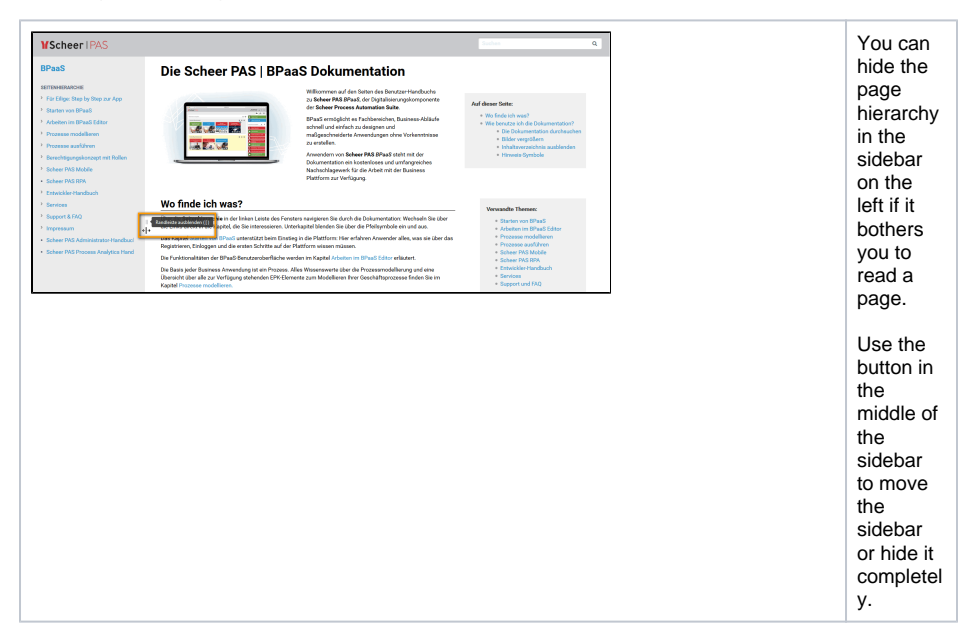

### <span id="page-2-1"></span>Symbols

Additional **Hints**, **Information** or **Tips** on the respective topic are marked in colour. **Scheer PAS** BPaaS is constantly developed and supplemented with new features. These are marked with a corresponding version note.

### <span id="page-2-2"></span>**Information Boxes**

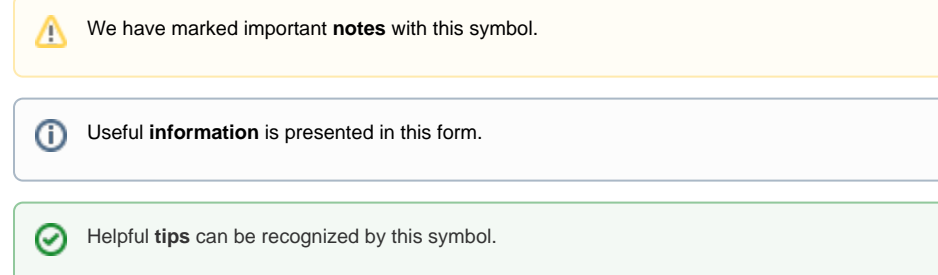

### <span id="page-2-3"></span>**Version Notes**

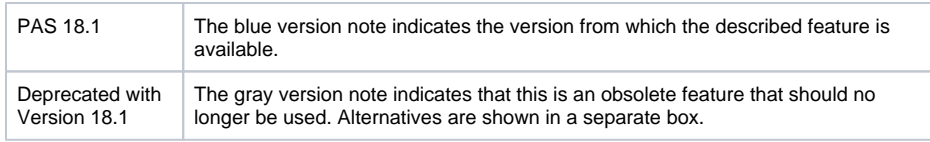

A version change can also affect entire text passages that remain valid for users of older versions. This content can be displayed in an expandable text box:

Thus the descriptions for replaced features are still available.